## ワンタイムパスワードの交換(ソフトウェアトークン⇒ハードウェアトークン)

現在利用中のソフトウェアトークンから、ハードウェアトークンへ交換します。 当金庫ホームページから『はましんパーソナルWeb』の画面を開き、次の手順で交換を行います。 ※交換を行うには、ソフトウェアトークンおよびハードウェアトークン両方でワンタイムパスワードを表示できる 状態であることが必要となります。

 現在利用中のソフトウェアトークンでワンタイムパスワードを表示できない等、利用できない状態の場合は、 交換手順を行うことができません。当金庫所定の依頼書を営業店窓口へご提出ください。

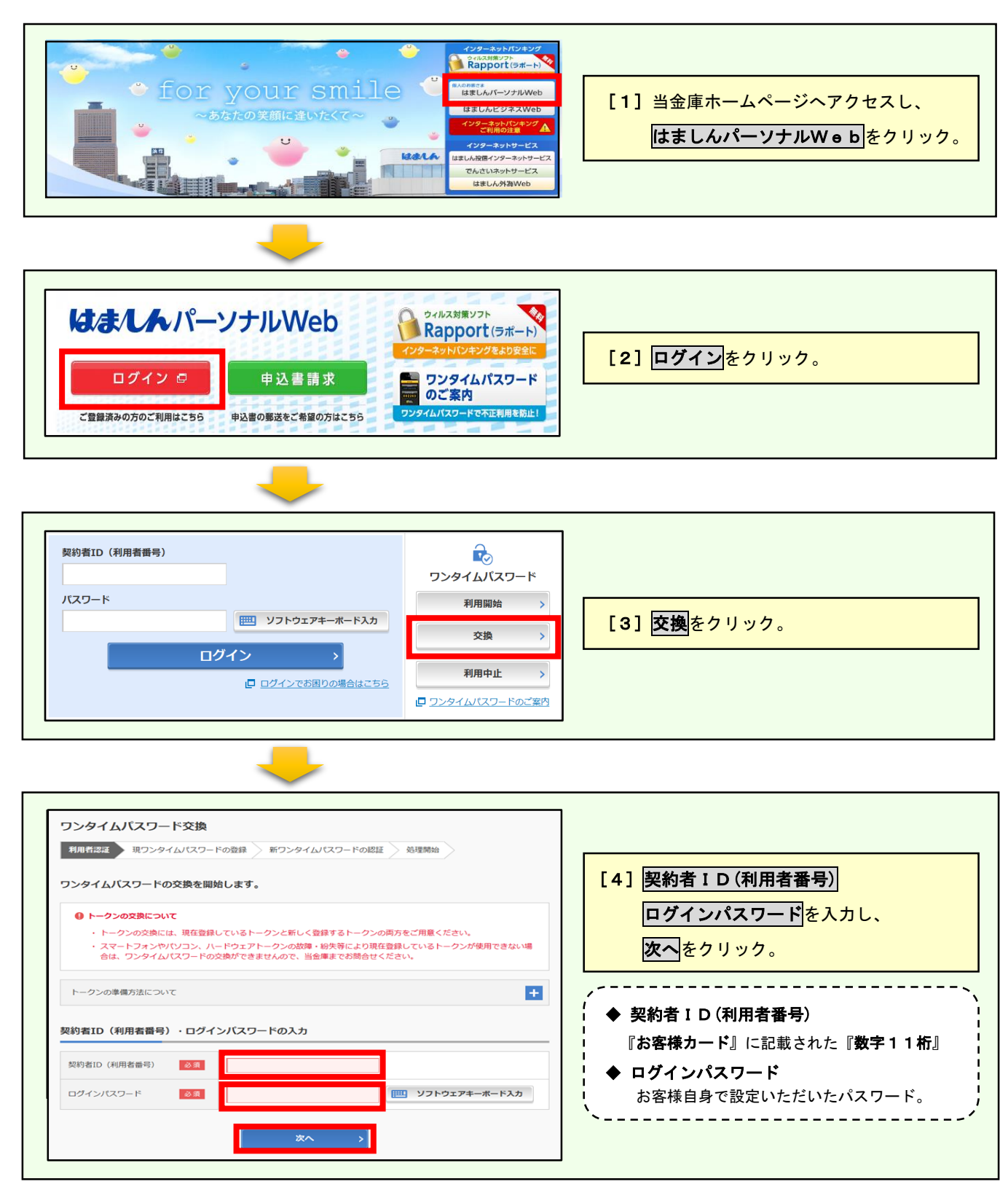

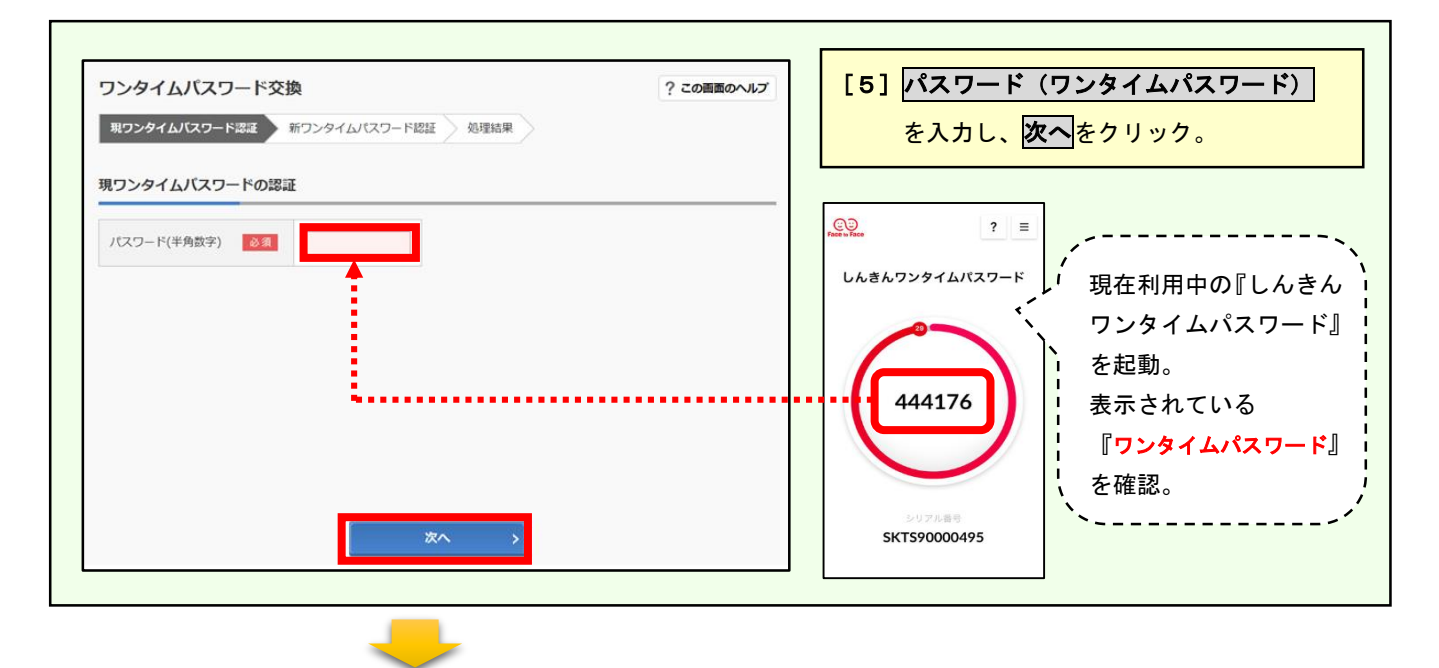

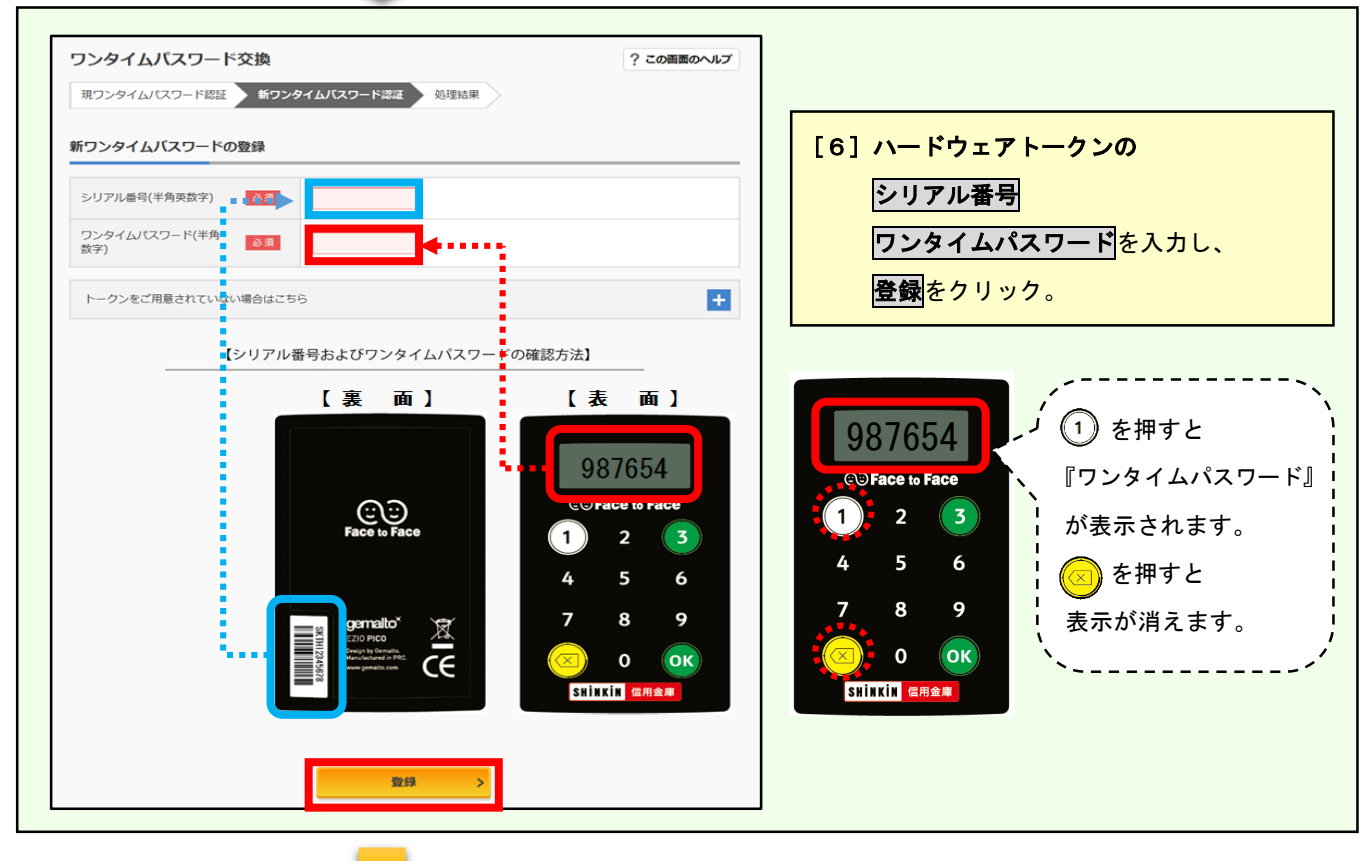

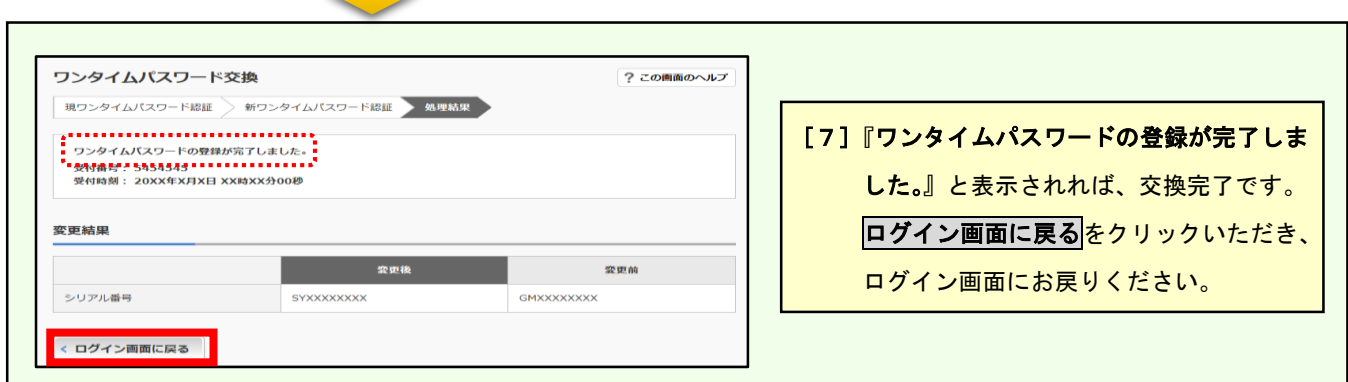